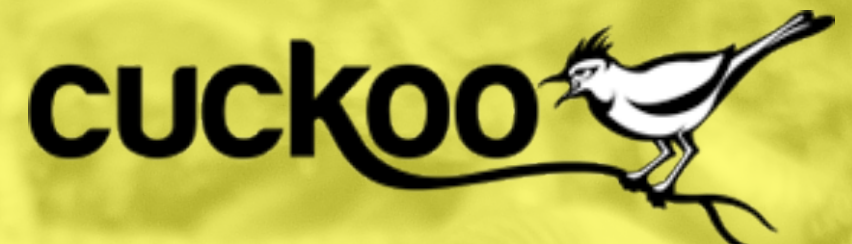

# **Automated Malware Analysis**

Alessandro @jekil Tanasi

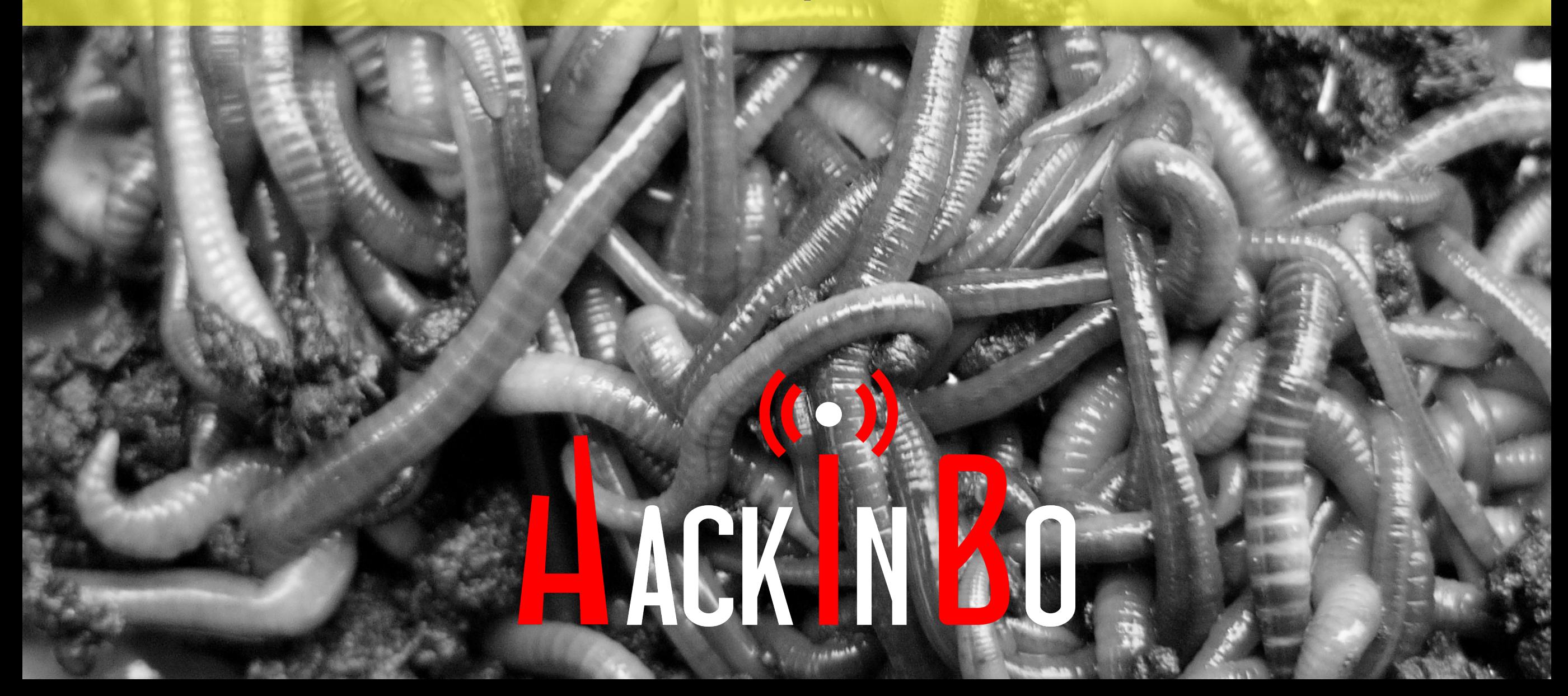

#### MALWARE?

**Mal**icious soft**ware**: software utilizzato a fini malevoli, per danneggiare, rubare, abusare o accedere in modo fraudolento e non autorizzato.

- Virus, Worm, Trojan
- Cryptolocker
- Spyware
- Malware di Stato

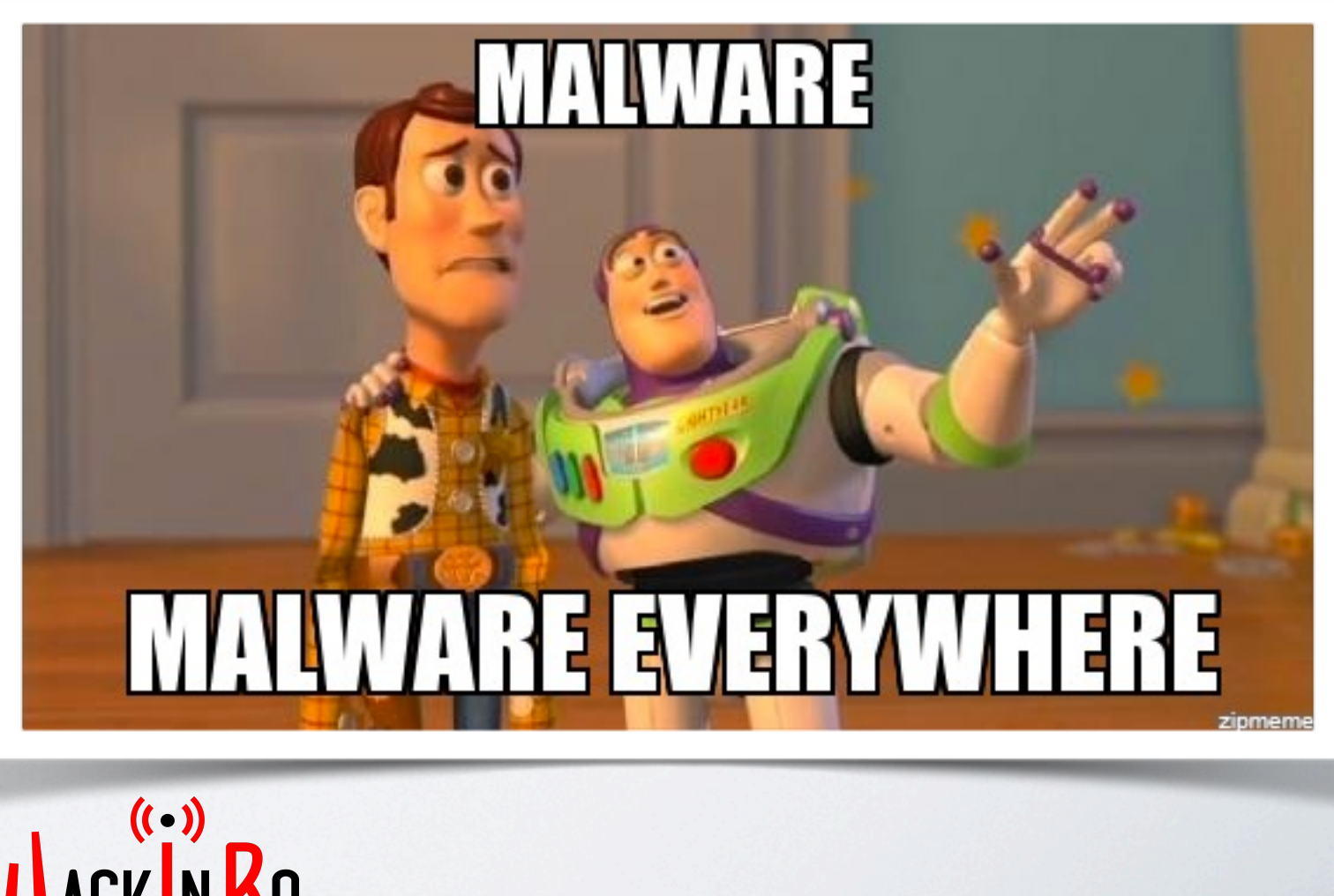

#### WHY?

#### **Perché scrivere malware?**

- Fama
- Business (\$\$\$)
- Spionaggio
- Red team

#### **Perché analizzare malware?**

- Incident response
- Defensive security
- Identificare vulnerabilità
- Investigazione e Intelligence

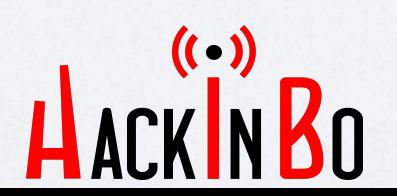

#### ANALISI MALWARE

**Static Analysis**: analizzare il malware senza eseguirlo.

- File identification, analisi header, strings, ecc.
- Dissassembler

**Dynamic Analysis**: analizzare il malware eseguendolo in modo controllato.

- Memory forensics, network monitoring, etc.
- Debuggers

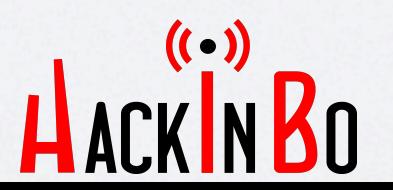

#### BIG FAT WARNING!!

✓**Segregazione** fra rete per l'analisi malware e le altre.

✓Macchine **dedicate** all'analisi malware.

✓**Igiene** nella gestione dei malware.

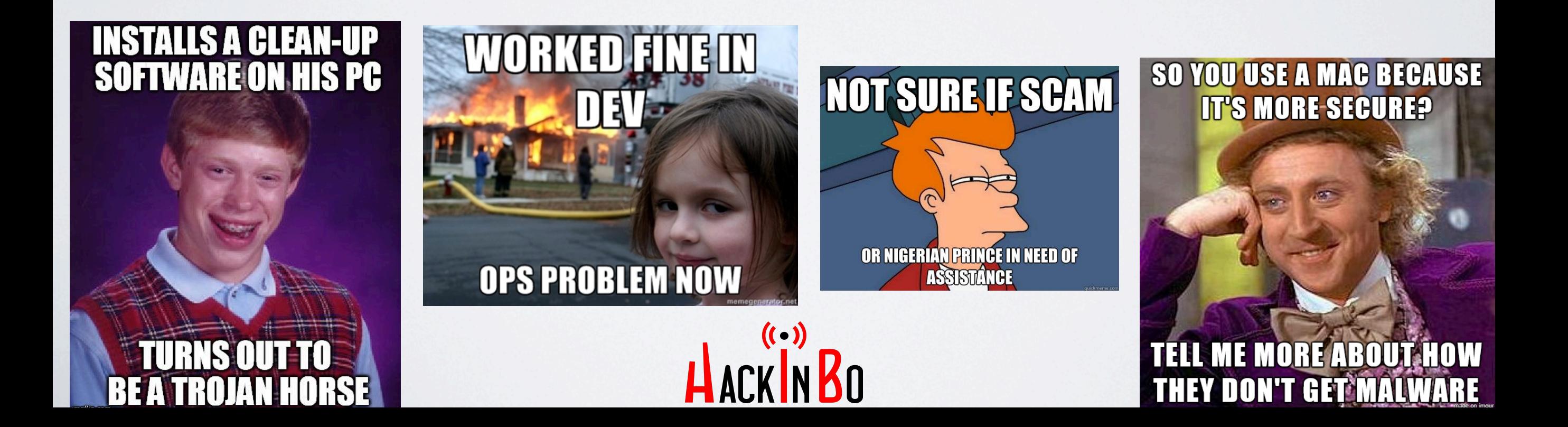

#### TOOLS (LIMITED SET OF…)

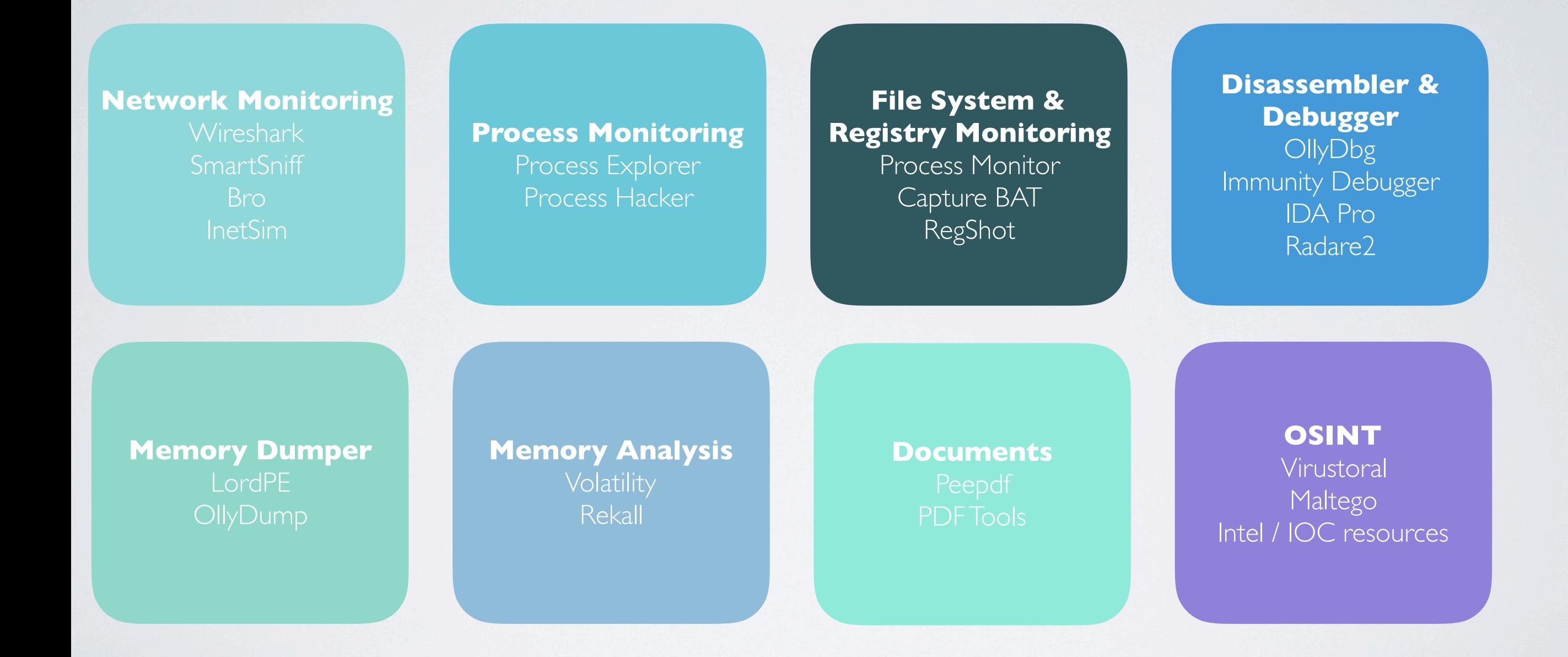

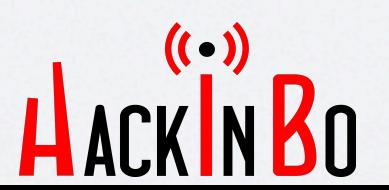

# AUTOMATED MALWARE ANALYSIS

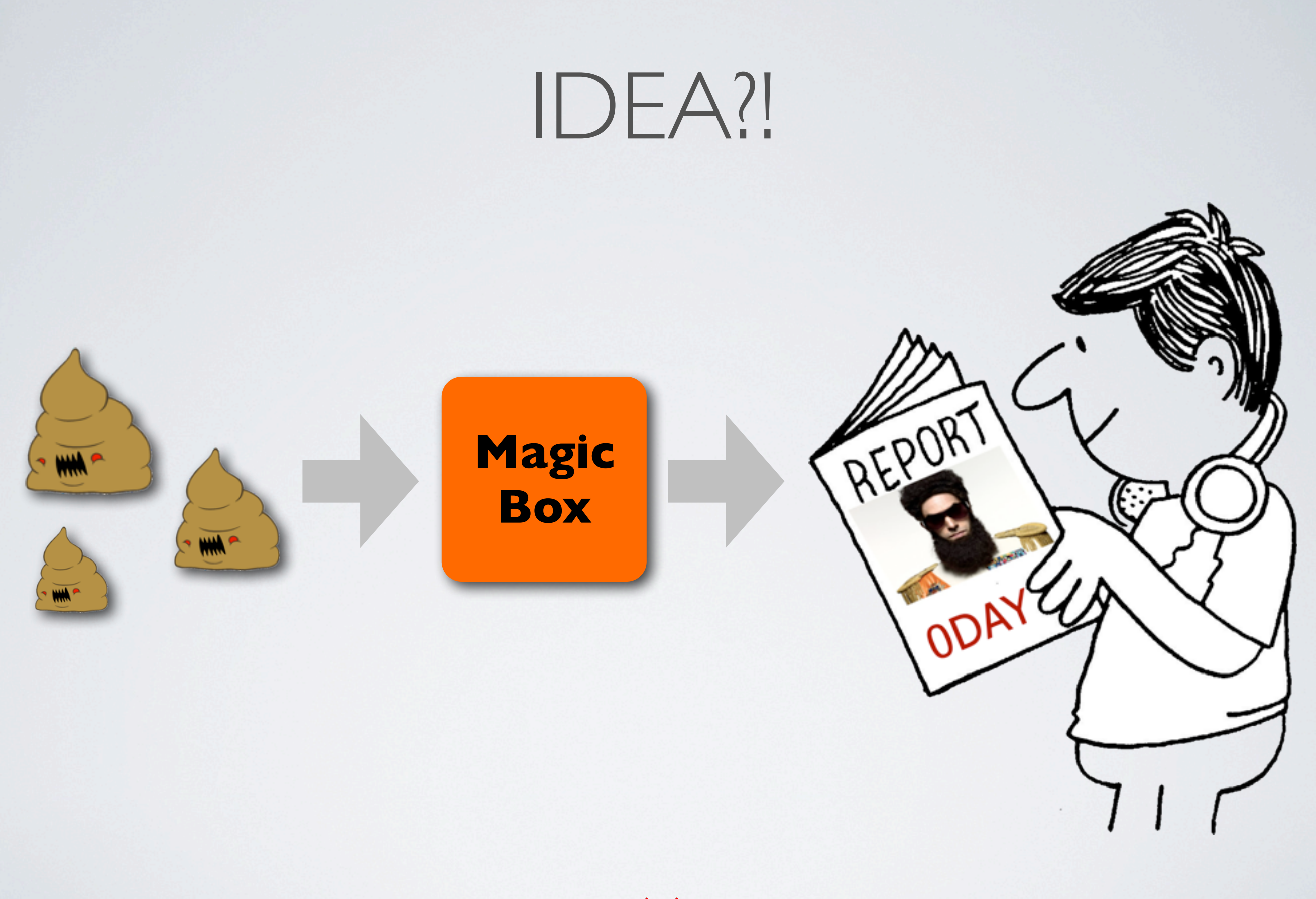

HACKINBO

#### SANDBOX

- Meccanismo per **isolare** l'esecuzione del software.
- Mette a disposizione un set limitato e **controllato** di **risorse** hardware e software.
- Usato per eseguire software **non fidato**.
- Paradigma utilizzato in security e **malware analysis**.

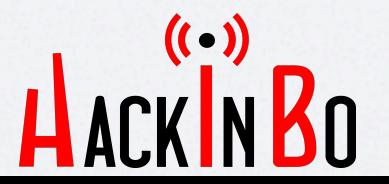

#### SANDBOX & MALWARE

- Esecuzione del malware in ambiente **isolato**.
- Monitoraggio del suo **funzionamento**.
- Monitoraggio delle **interazioni** con le risorse HW/SW.
- Software o hardware.

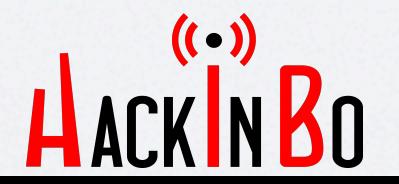

#### SANDBOX VS MALWARE

- Grandi **quantità** di malware.
- **Automazione** totale e flessibilità.
- Integrazione con altri strumenti di sicurezza.
- Analisi con risultati comparabili con quella manuale.

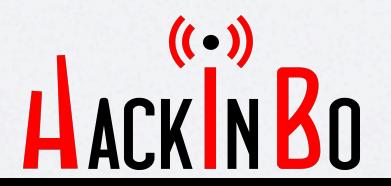

#### SCOPI

- **Analisi** Malware.
- **Ricerca** di minacce.
- **Forensics** e incident response.
- Sistemi integrati per la sicurezza.

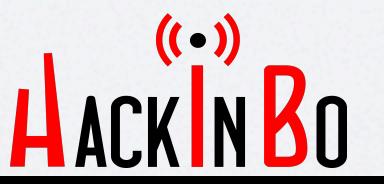

#### WANTED!

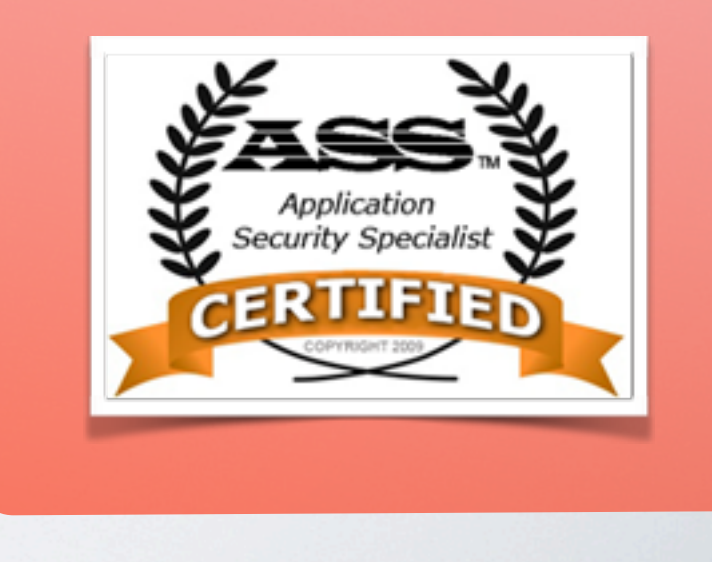

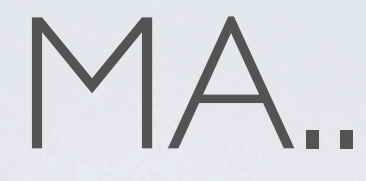

- Prodotti commerciali **costosi** e **closed** source.
- Setup complessi.
- Nessuna o poco flessibilità.
- Svantaggiosi per studenti, **ricercatori**, ecc.

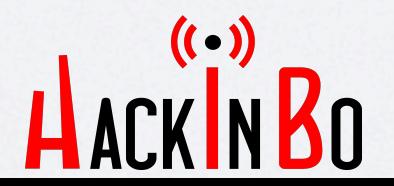

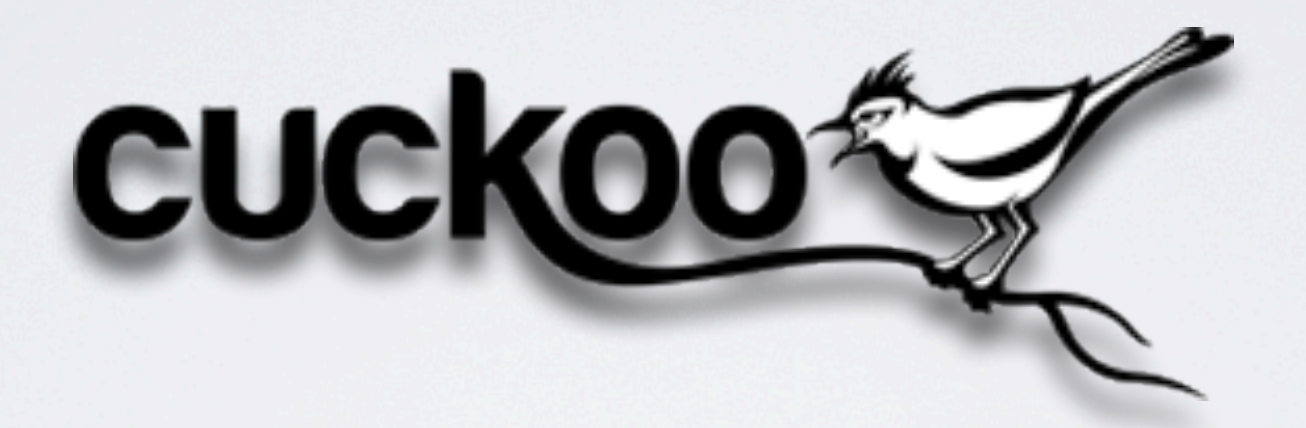

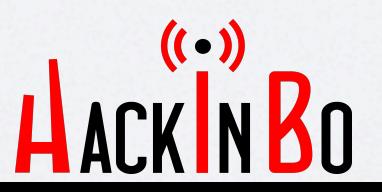

#### CUCKOO SANDBOX

- Sandbox per **analisi automatizzata** di malware.
- Progettata per essere **facile** da usare.
- Progettata per essere totalmente **personalizzabile**.

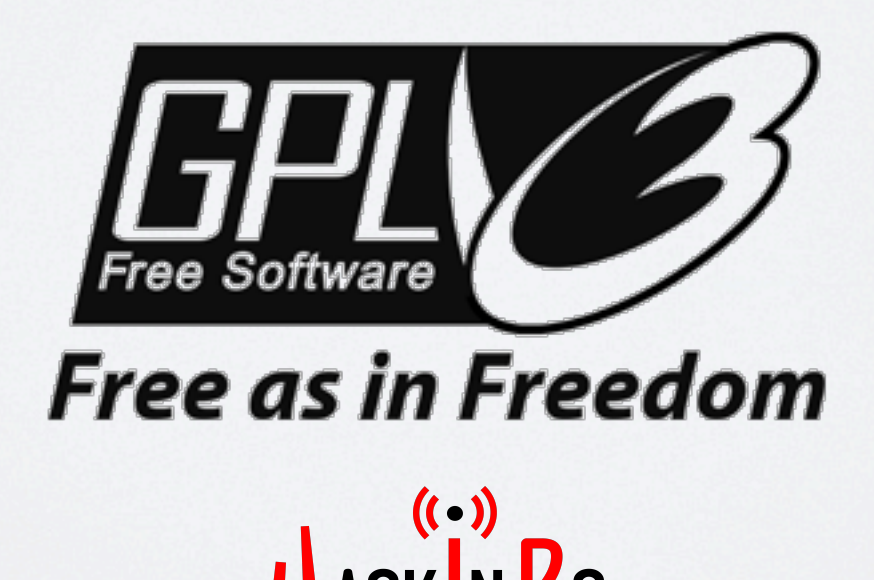

# FUNZIONALITÀ

- Completamente **automatizzata**.
- **Personalizzabile** in ogni sua parte: tutto è modulare.
- Analisi parallela, analisi distribuita.
- Tracciamento **API calls**.
- Memory dump.
- Analisi traffico di **rete**.
- Dump file.
- Screenshots.
- **• Signature**.

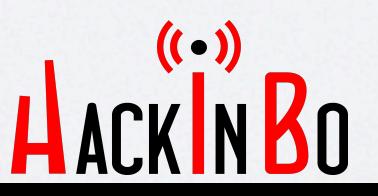

#### TEAM

#### Claudio nex Guarnieri Lead developer @botherder

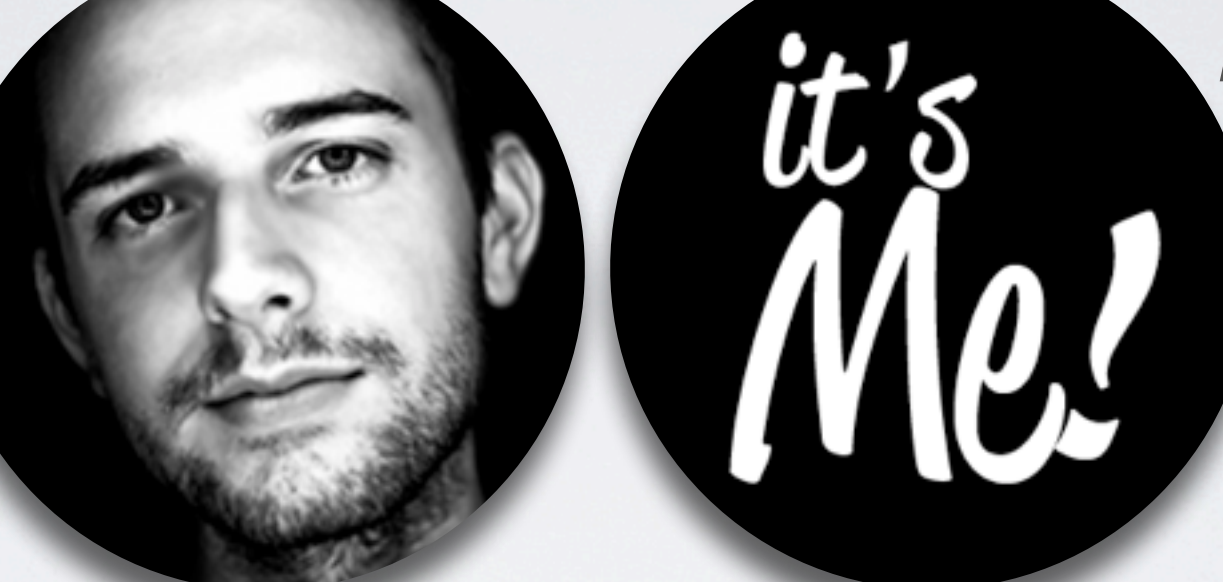

Alessandro jekil Tanasi Core developer @jekil

Mark rep Schloesser Core developer @repmovsb

Jurrigan skier Bremer Core developer @skier\_t

 $\left(\left(\begin{array}{c} 0 \\ 0 \end{array}\right)\right)$ 

# MAJOR RELEASES

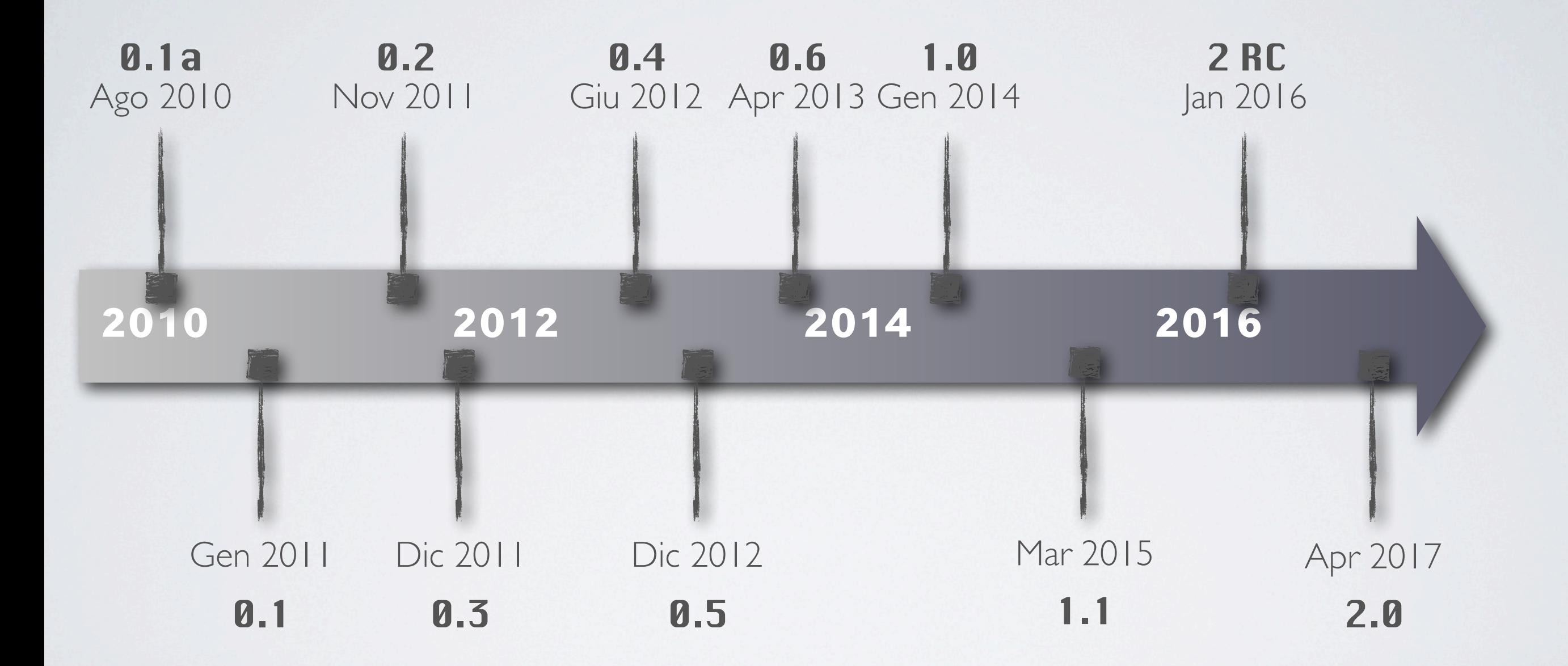

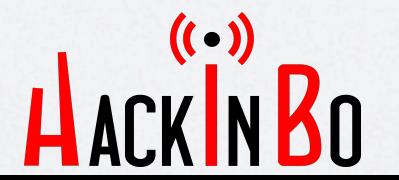

# ARCHITETTURA

LACK IN BO

 $(()$ 

#### ARCHITETTURA

- Host GNU/**Linux**.
- Software di **virtualizzazione** (VirtualBox, KVM/libvirt, Vmware, XEN).
- Macchine virtuali (**VM**) o fisiche in cui eseguire il malware.

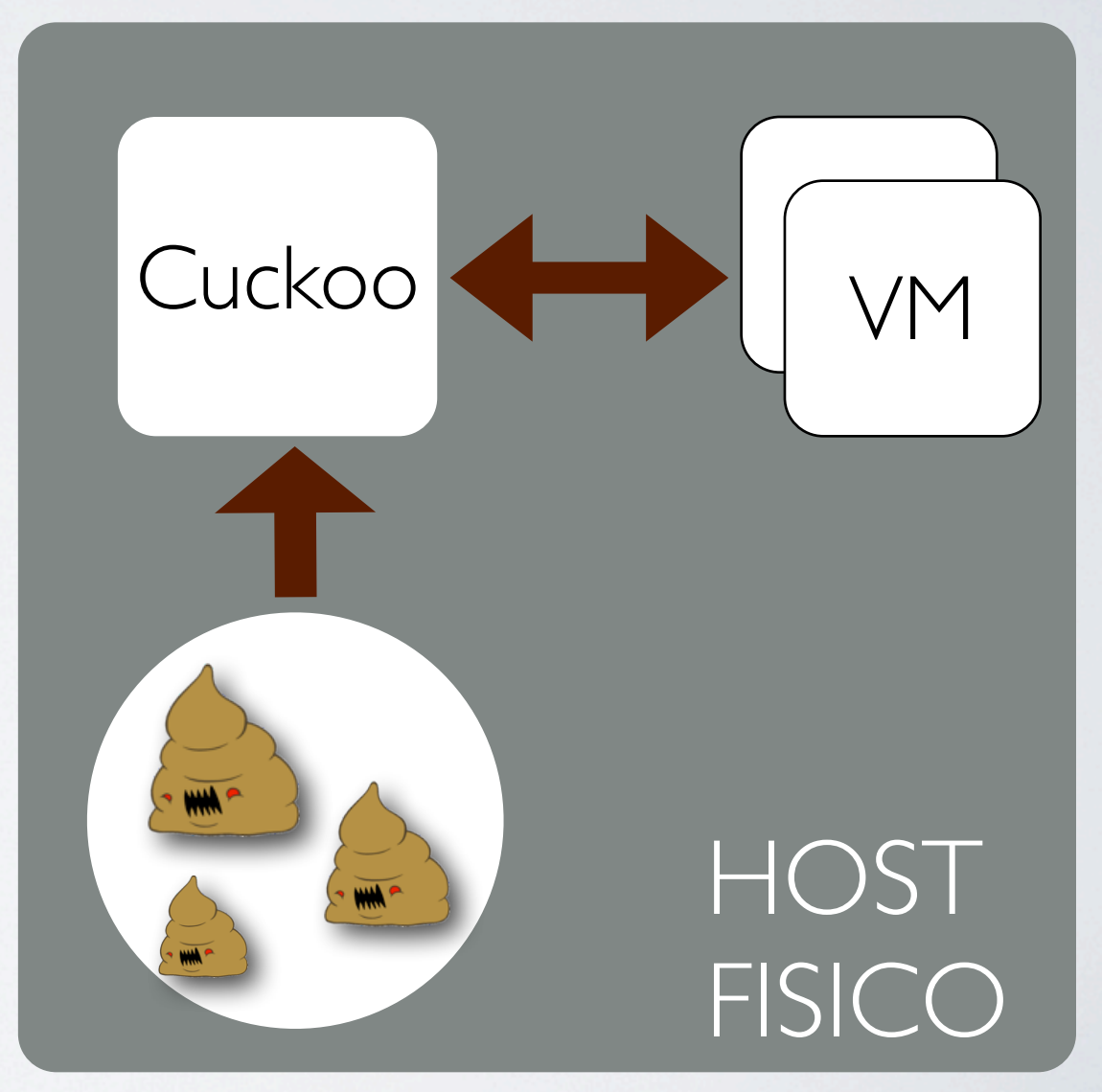

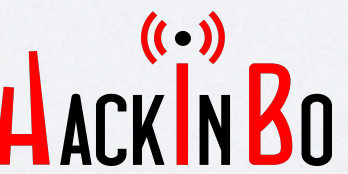

### CICLO DI ANALISI

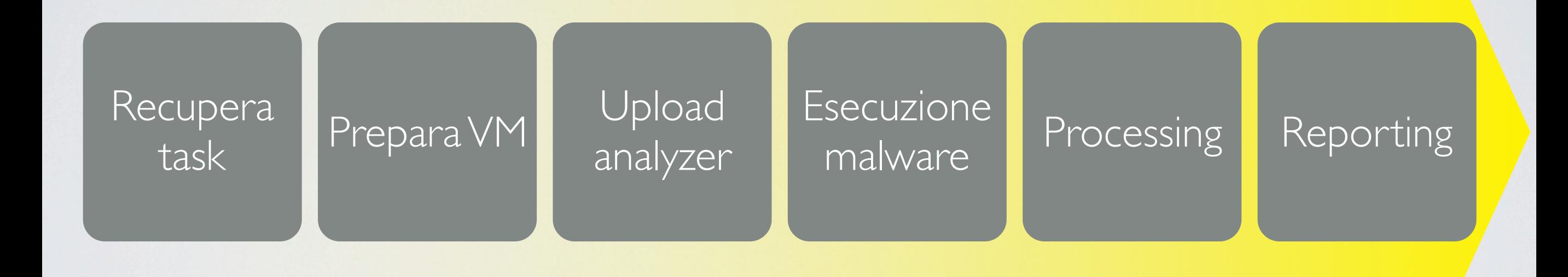

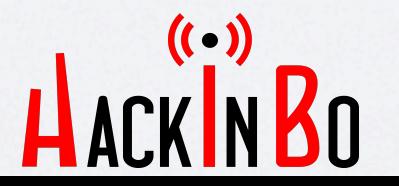

#### COMPONENTI

#### • **Core deamon**

‣ Gestisce il processo di analisi, i moduli e le VM.

#### **• Analyzer**

- ‣ All'interno della VM **esegue** il sample e comunica al core le sue azione.
- ‣ Modulare: per ogni sistema operativo.

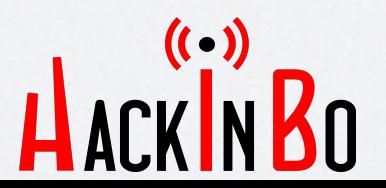

## CICLO DI ANALISI

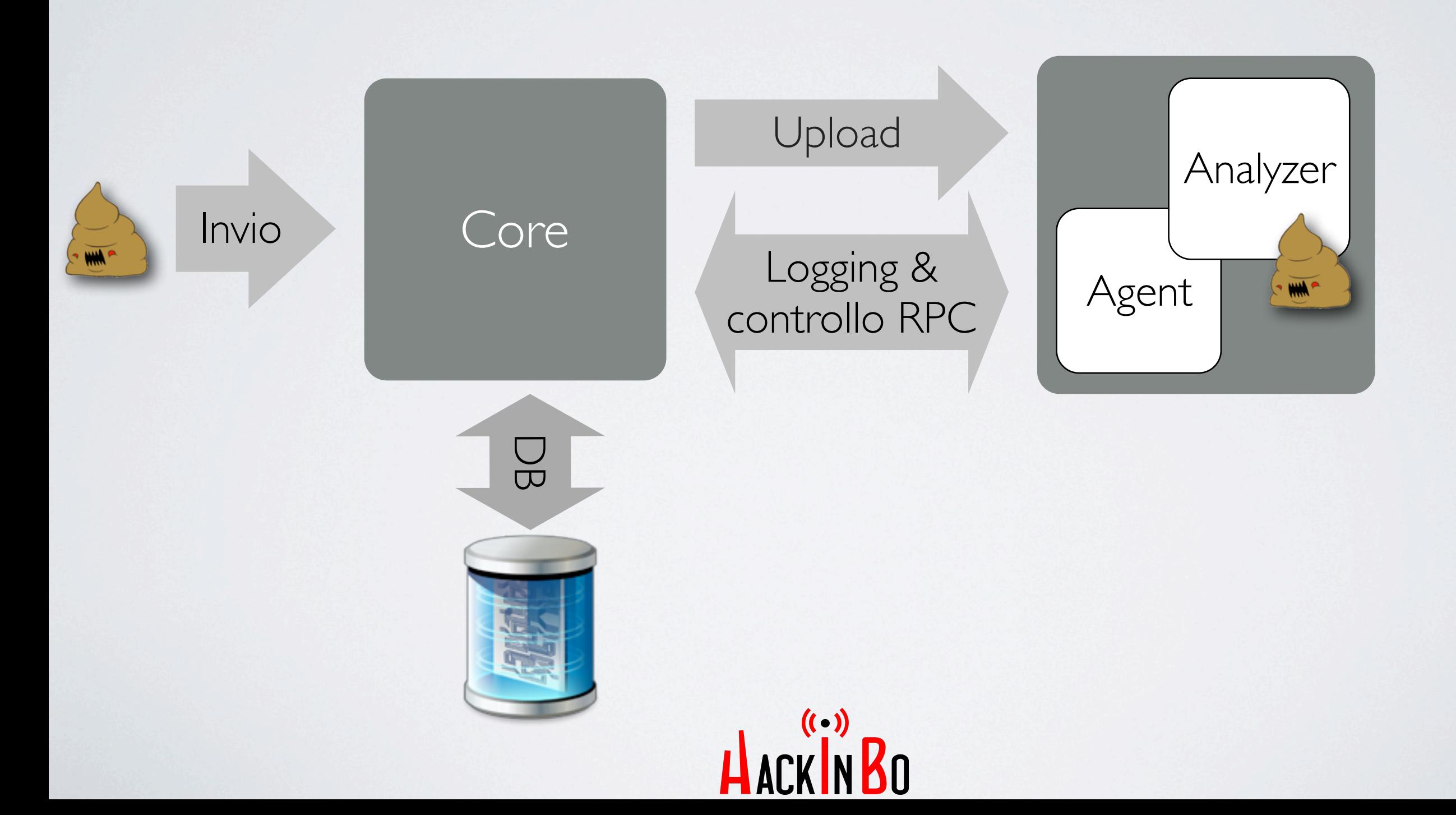

### CUCKOO MONITOR

- Instrumentation via **DLL** injection.
- Hooking delle principali funzioni (circa 170 **APIs**).
- Logging in real time via network.
- Traccia i **processi** child o injected.
- Codice in C.

<https://github.com/cuckoosandbox/monitor>

# THE BIG PICTURE

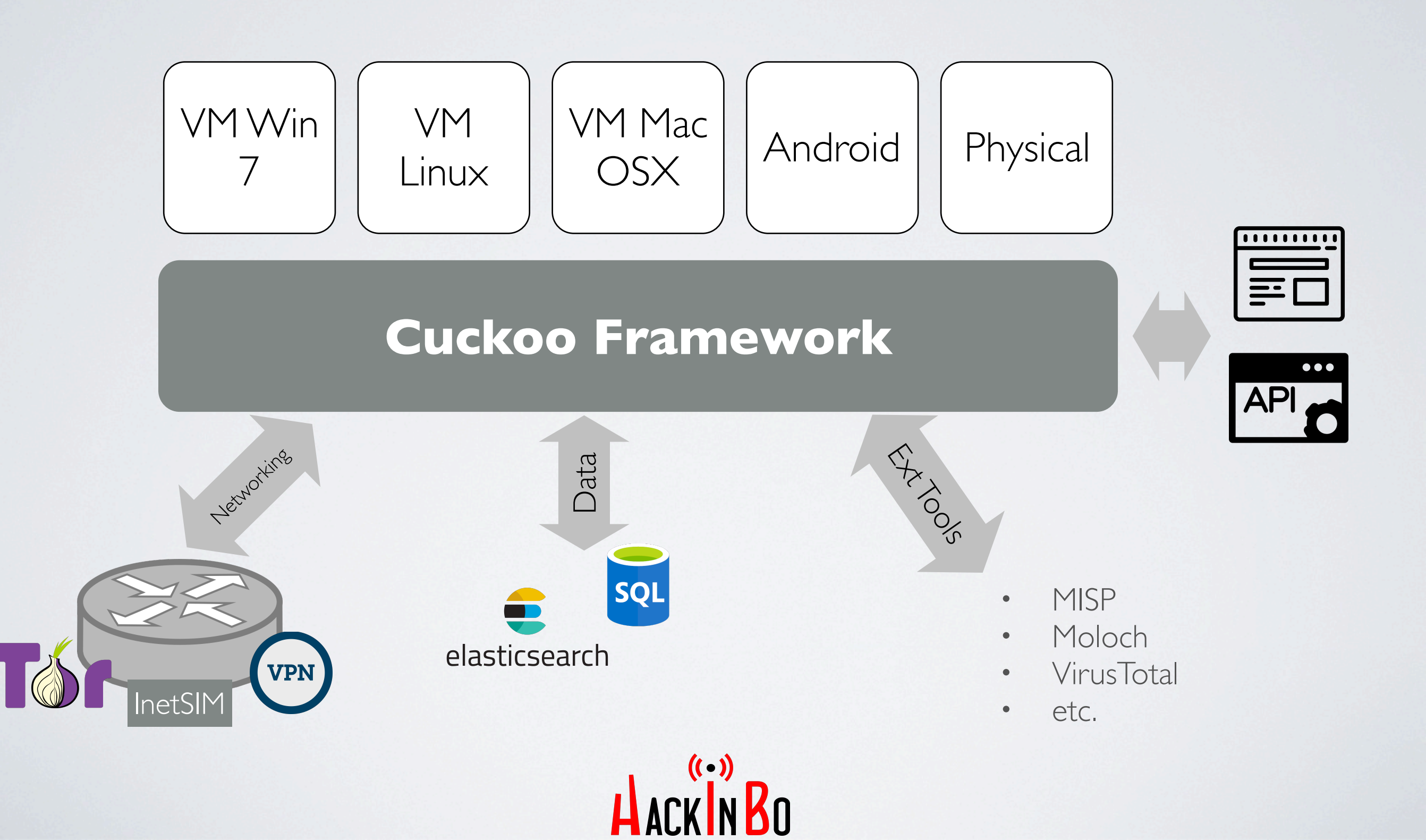

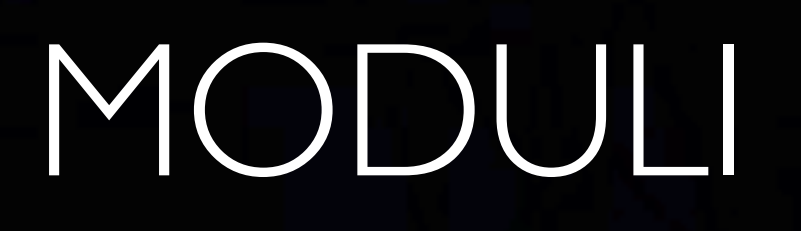

TACK N 20

#### MACHINERY

- Interagiscono con il software di **virtualizzazione**
- Codice Python in *cuckoo/machinery/*
- Software supportati:
	- ‣ VirtualBox
	- ‣ VMWare Workstation
	- ‣ QEMU/KVM
	- ‣ XenServer
	- ‣ Base class LibVirt

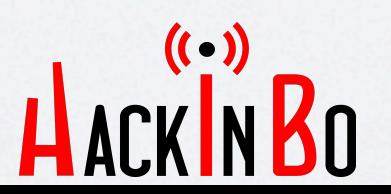

```
import logging
1
\overline{2}3
   from lib.cuckoo.common.abstracts import LibVirtMachinery
4
5 v class KVM(LibVirtMachinery):
        """Virtualization layer for KVM based on python-libvirt."""
6
\overline{7}8
       # Set KVM connection string.
9
       dsn = "qemu://system"
```
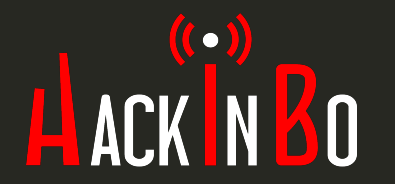

#### AUXILIARY

- Eseguiti in **parallelo** all'analisi.
- Codice Python in **cuckoo/auxiliary/**
- Esempio:
	- ‣ Network sniffer
	- ‣ MitmProxy
	- ‣ Reboot detection

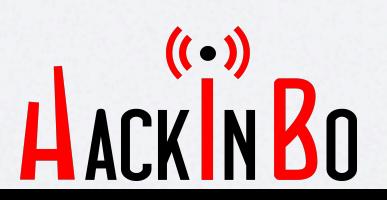

#### PROCESSING

- **Elaborano** i dati grezzi di analisi
- Codice Python in *cuckoo/ processing/*
- Analysis Info
- File Hashes, Analisi header PE32
- Yara Signatures
- Behavior Analysis
- Dropped Files
- Analisi del memory dump con Volatility
- Analisi traffico di rete
- TLS master key
- Strings
- Ricerca VirusTotal
- Integrazione MISP, IRMA

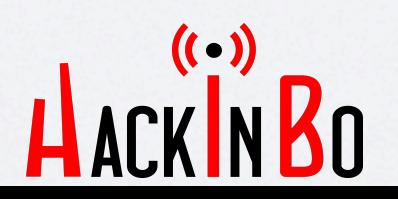

```
import os.path
import re
from cuckoo.common.abstracts import Processing
from cuckoo.common.exceptions import CuckooProcessingError
class Strings(Processing):
    """Extract strings from analyzed file."""
    MAX FILESIZE = 16*1024*1024MAX STRINGCNT = 2048MAX STRINGLEN = 1024
    def run(self):
        """Run extract of printable strings.
        @return: list of printable strings.
        HILLE
        self. key = "strings"
        strings = []if self.task["category"] = "file":
            if not os.path.exists(self.file_path):
                raise CuckooProcessingError(
                    "Sample file doesn't exist: \"%s\"" % self.file_path
            try:
                data = open(self.fit = path, "r"). read(self.MAX_FILESIZE)
            except (IOError, OSError) as e:
                raise CuckooProcessingError("Error opening file %s" % e)
            strings = re.findall("[\x1f-\x7e]{6},}", data)
            for s in re.findall("(?:[\x1f-\x7e][\x00]){6,}", data):
                strings.append(s.decode("utf-16le"))
        # Now limit the amount & length of the strings.
        strings = strings [:self.MAX_STRINGCNT]
        for idx, s in enumerate(strings):
            strings[idx] = s[:self.MAX_STRINGLEN]
        return strings
```
6

 $\overline{7}$ 

8

9

10 11  $12$ 

13

14

15

16 17

18

19

20

21 22

23

24 25

26

27

32

33 34

35

36

37

38 39

40

41

42

43 44 45

#### SIGNATURES

- Scattano in corrispondenza di determinati **eventi** o **comportamenti**.
- Codice Python
- Esempi:
	- ‣ Riconoscere famiglie
	- ‣ Estrarre ulteriori dettagli (configurazioni)
- Community repository

<https://github.com/cuckoobox/community> $( ( \cdot ) )$ 

```
from lib.cuckoo.common.abstracts import Signature
class Prinimalka(Signature):
    name = "banker_prinima1ka"description = "Detected Prinimalka banking trojan"severity = 3categorical = ['banker"]families = ['prinima1ka'']authors = ['nex"]minimum = "2.0"filter_apinames = "RegSetValueExA", "RegSetValueExW"
    def on_call(self, call, process):
        regkey = call["arguments"] ["regkey"]. lower()
        if regkey.endswith("_opt_server1"):
            self.mark_call()
            self.mark_ioc("cnc", call["arguments"]["value"])
```
return True

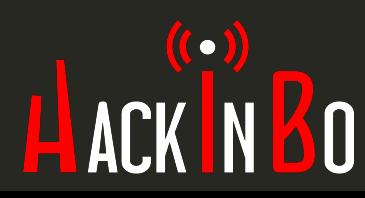

#### REPORTS

- Presentano le informazioni in vari **formati**.
- Codice Python in *cuckoo/reporting/*
- Default reports:
	- ‣ JSON
	- ‣ HTML
	- ‣ Database: MongoDB, Elasticsearch
	- ‣ External tools: MISP, Moloch, Mattermost

```
5
     import calendar
     import datetime
 6\phantom{1}\overline{7}import json
 8
     import requests
 9
     from cuckoo.common.abstracts import Report
10
     from cuckoo.common.exceptions import CuckooReportError
11
1213def default(obj):
         if isinstance(obj, datetime.datetime):
14
             if obj.utcoffset() is not None:
15
16
                  obj = obj - obj.utcoffset()return calendar.timegm(obj.timetuple()) + obj.microsecond / 1000000.017
         raise TypeError("%r is not JSON serializable" % obj)
18
19
20
     class Notification(Report):
21
         """Notifies external service about finished analysis via URL."""
22
         order = 3
23
24
         def run(self, results):
25
             post = f26
                  "task_id": self.task["id"],
                  "identifier": self.options.get("identifier"),
27
                  "data": json.dumps(
28
29
                      results.get("info"), default=default, sort_keys=False
30
             ł
31
32<sub>2</sub>33
             try:
                  requests.post(self.options.get("url"), data=post)
34
             except Exception as e:
35
                  raise CuckooReportError(
36
37
                      "Failed posting message via Notification: %s" % e
38
```
#### ANALYSIS PACKAGES

- **Lanciano** il sample in base al suo tipo (URL, Office, etc)
- Codice Python in **data/a***nalyzer/\$OS/modules/ packages/*
- Default packages:
	- ‣ Java applet, DLL, Word, executable, HTML, URL (Internet Explorer), Java JAR, Adobe PDF, VBS, Excel, ZIP

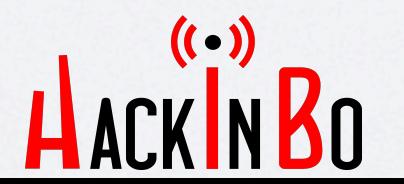

```
import os
 5
 6\phantom{1}\overline{7}from lib.common.abstracts import Package
 8
 9
     class HTA(Package):
10
          """HTA analysis package."""
11
          PATHS = [12<sub>2</sub>("System32", "mshta.exe"),
          l
13<sup>2</sup>14
15
          def start(self, path):
16
               mshta = self.get_path("mshta")17
18
              # Enforce .hta extension.
19
               if not path.endswith(".hta"):
                   os. rename(path, path + ".hta")
20
                   path += ".hta"
21
22
23
               return self.execute(mshta, args=[path])
```
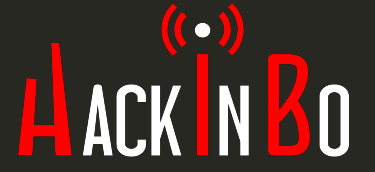

#### ANALYSIS AUXILIARY

• Eseguiti **parallelamente** al sample

• Codice Python in **data/***analyzer/\$OS/modules/ auxiliaries/*

• Esempi: muovere il mouse, screenshots

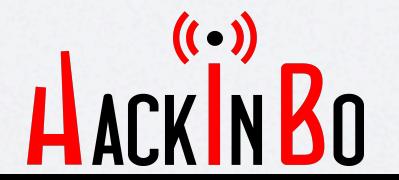

```
5\phantom{.0}import logging
6\phantom{a}\overline{7}from lib.api.process import Process
    from lib.common.abstracts import Auxiliary
\boldsymbol{8}from lib.common.exceptions import CuckooError
9log = logging.getLogger( _name )class DumpTLSMasterSecrets(Auxiliary):
        """Dump TLS master secrets as used by various Windows libraries."""
        def start(self):
             try:
                 p = Process(process_name="Isass.exe")p.inject(track=False, mode="dumptls")
             except CuckooError as e:
                 if "process access denied" in e.message:
                     log.warning(
                          "You're not running the Cuckoo Agent as Administrator. "
                          "Doing so will improve your analysis results!"
                 else:
                     log.warning(
                          "An unknown error occurred while trying to inject into "
                          "the lsass.exe process to dump TLS master secrets: %s", e
```
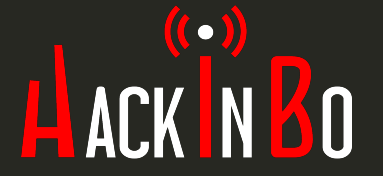

# SETUP

HACKINBO

#### DOWNLOAD

#### • Via **PIP**:

pip install cuckoo

• Dal **sito** ufficiale:

<http://www.cuckoosandbox.org>

• Da **GitHub**:

<http://github.com/cuckoobox/cuckoo> $($ ( $\cdot$ ))

#### INSTALLAZIONE

- Installare Cuckoo da pip
- Installare le **dipendenze** (da manuale)
- Creare una VM per l'analisi, eseguirci **agent. py**, e fare uno snapshot
- Configurare il networking
- Modificare a piacimento la configurazione in *.cuckoo*

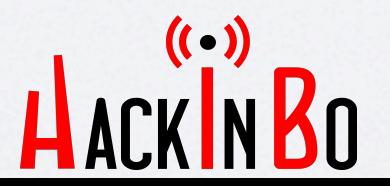

#### **CREAZIONE VM**

- Diverse VM per **requisiti**
	- ‣ Sistema operativo e livello di patching
	- ‣ Architettura CPU
	- ‣ Applicativi installati (exploitable)
- Anti VM detection
- Fake stuff: credenziali, ecc.
- Eseguire *agent.py*
- Fare **snapshot**
- **Vmcloack** to the rescue!

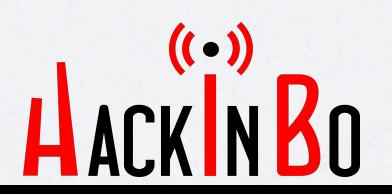

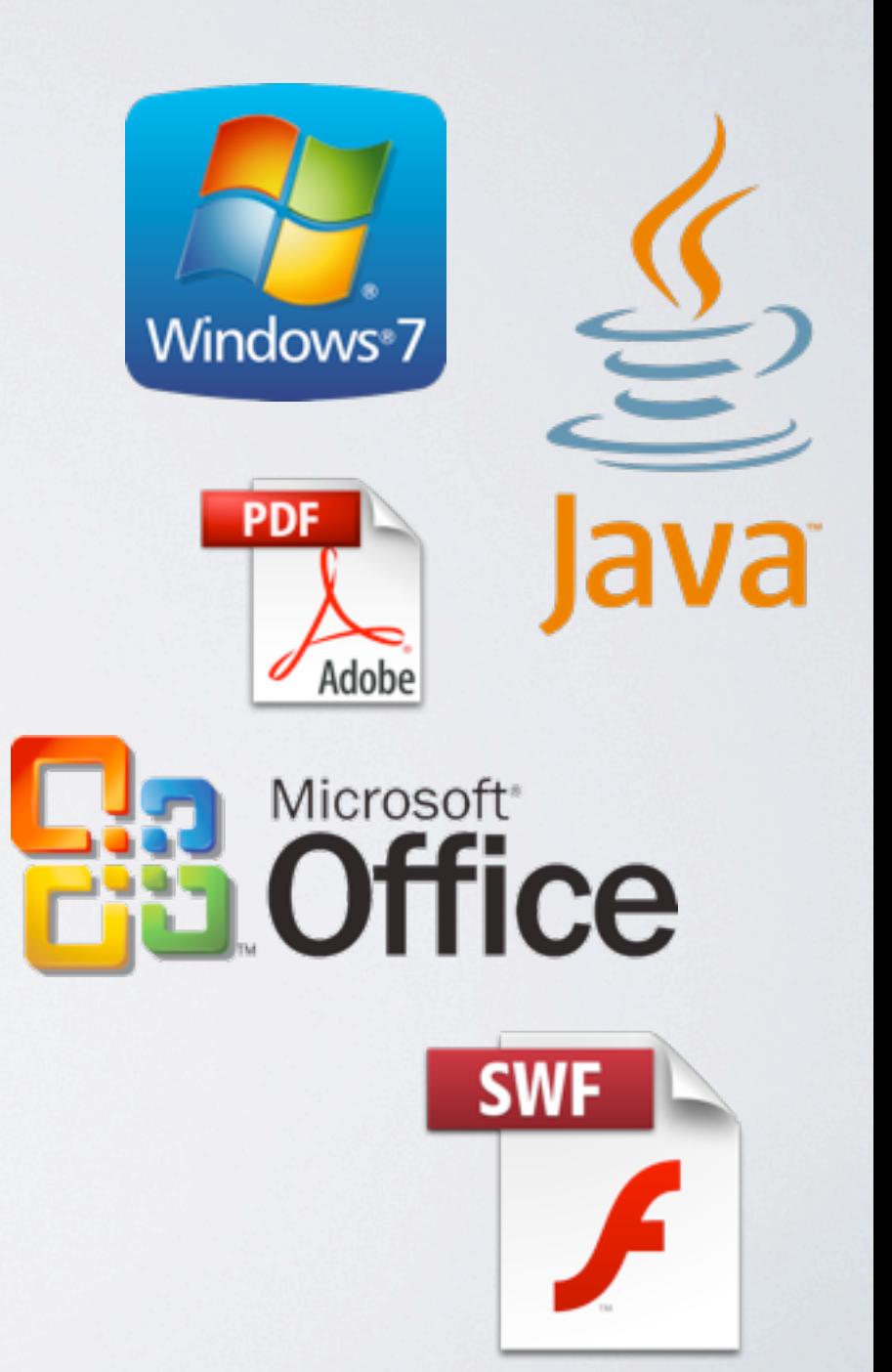

# CONFIGURAZIONE

- Configurazione generale
- Configurazione VM
- Sniffer
- Processing
- Reports

La configurazione deve essere **calibrata** sul risultato voluto

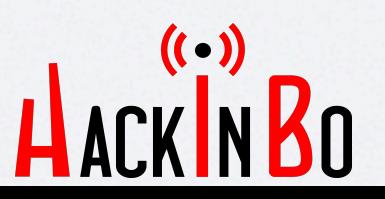

# UTILIZZO

HACKIN BO

#### SAMPLE SUBMISSION

- Via **console**: *cuckoo submit \$FILE*
- Via **API**: *cuckoo api*
- Via interfaccia **web**
- Via codice **Python**

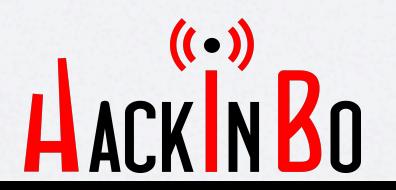

- from cuckoo.core.database import Database  $5<sub>5</sub>$
- $6\phantom{a}$  $db = Database()$
- db.add\_path("/tmp/malware.exe")  $\overline{7}$

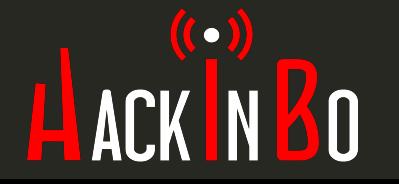

# OPZIONI DI SUBMISSION

- Package di analisi e opzioni
- Timeout
- Priorità dell'analisi
- Virtual machine name
- Virtual machine platform
- Virtual machine tag
- Memory dump (VM)
- Memory dump (processo)
- Clock

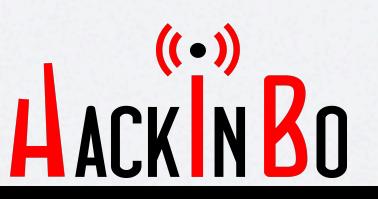

#### RISULTATI

#### • Folder di analisi *data/ storage/analysis/{id}/*

- Il contenuto dipende dall'esito dell'analisi.
- Il contenuto dipende dai moduli abilitati.

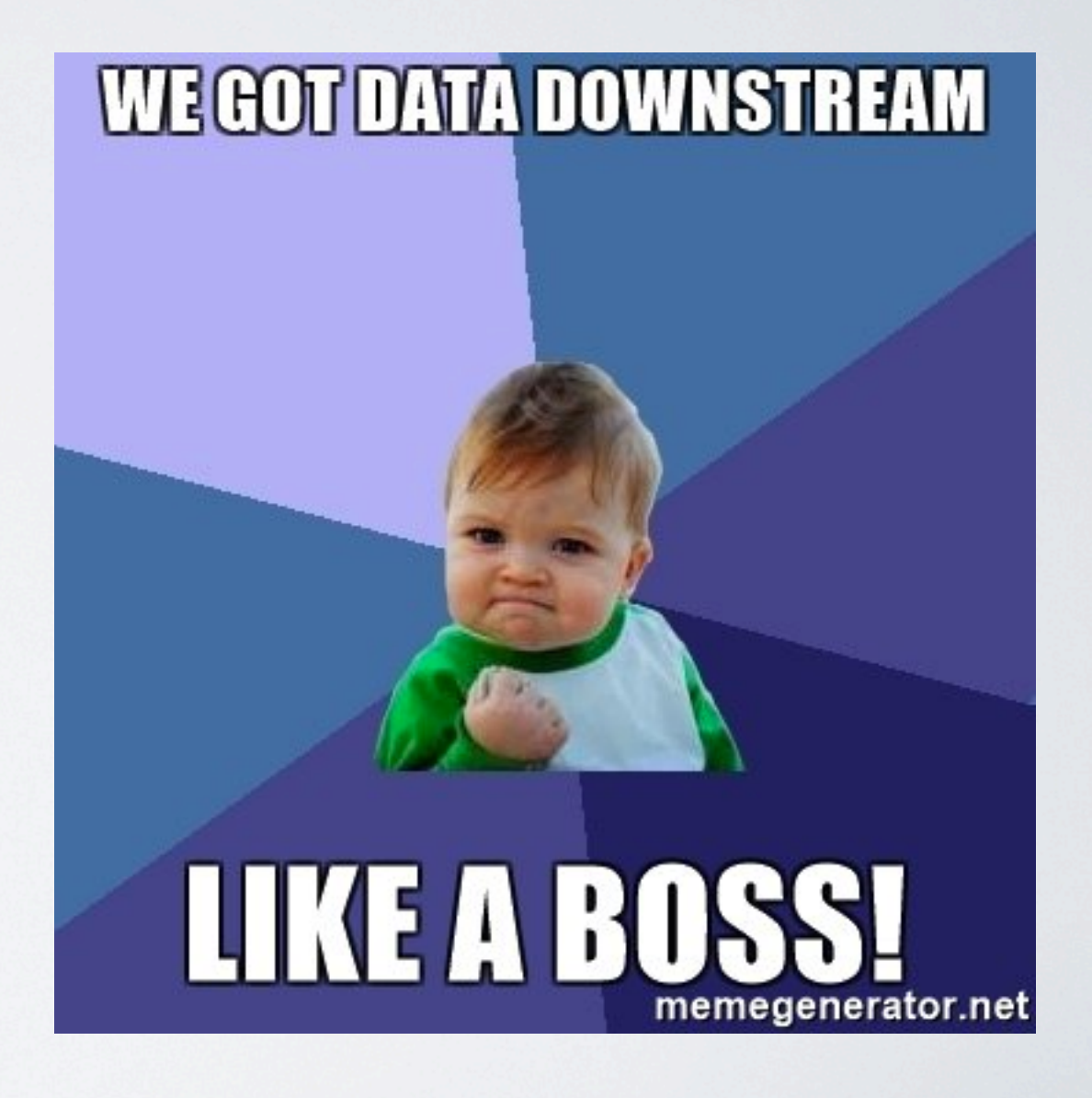

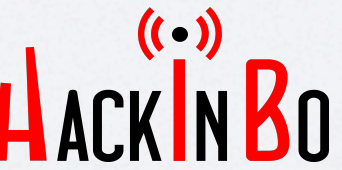

#### WEBAPP

- Django web application in **data/***web/*
- Submission con opzioni
- **Ricerca** di analisi
- Report **interattivo**
- **Comparazione** analisi.
- Monitoraggio sistema.
- Import / **export** analisi.

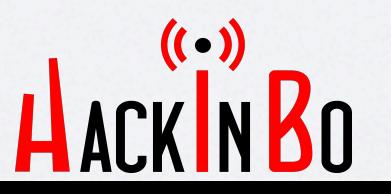

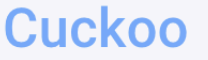

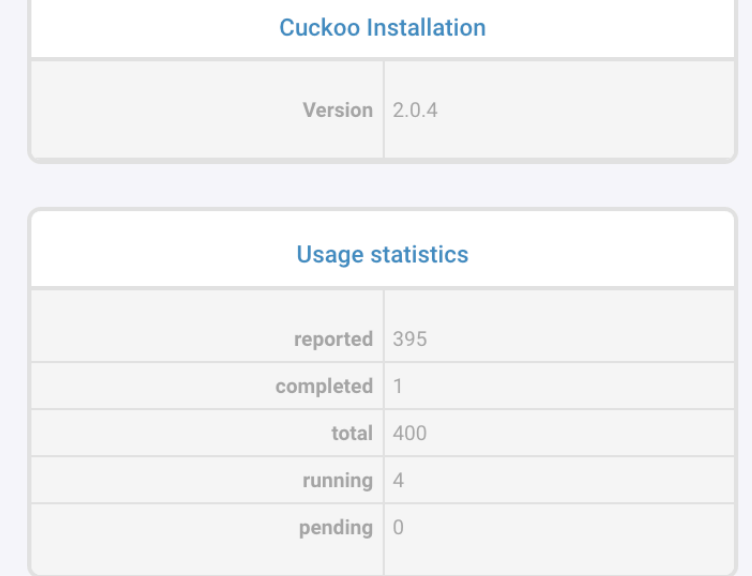

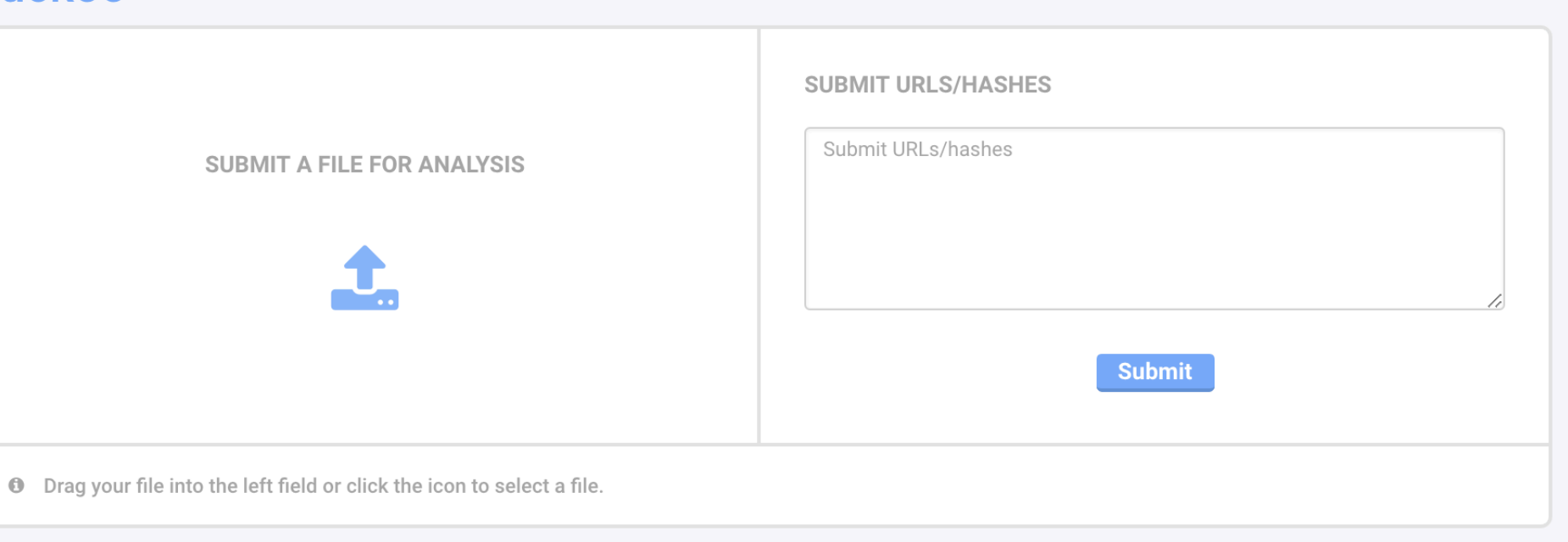

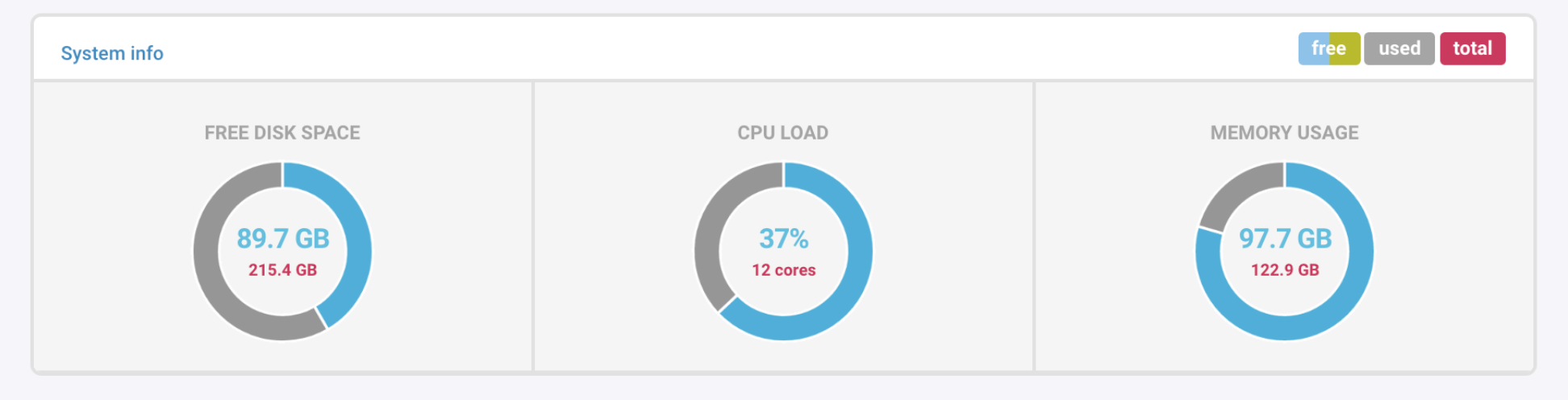

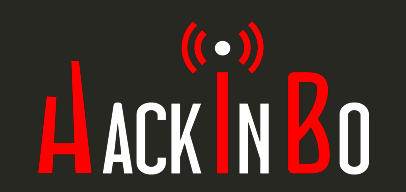

 $\boldsymbol{J}$ 

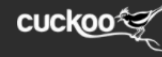

**6**<br>0

**8** 

 $\bullet$ 

 $\bigcirc$ 

 $\bullet$ 

 $\bigoplus$ 

 $\bullet$ 

 $\bullet$ 

 $\bullet$ 

 $\bigcirc$ 

 $\bullet$ 

 $\bullet$ 

**2** Dashboard **E** Recent  $\varphi$ <sup>2</sup> Pending Q Search

 $\boxed{\Box}$ cuckoo-40791a2bca437918bd35f212c96c6d0c2b4522cc49af13272a4560d05ec8d50a

Import

✔

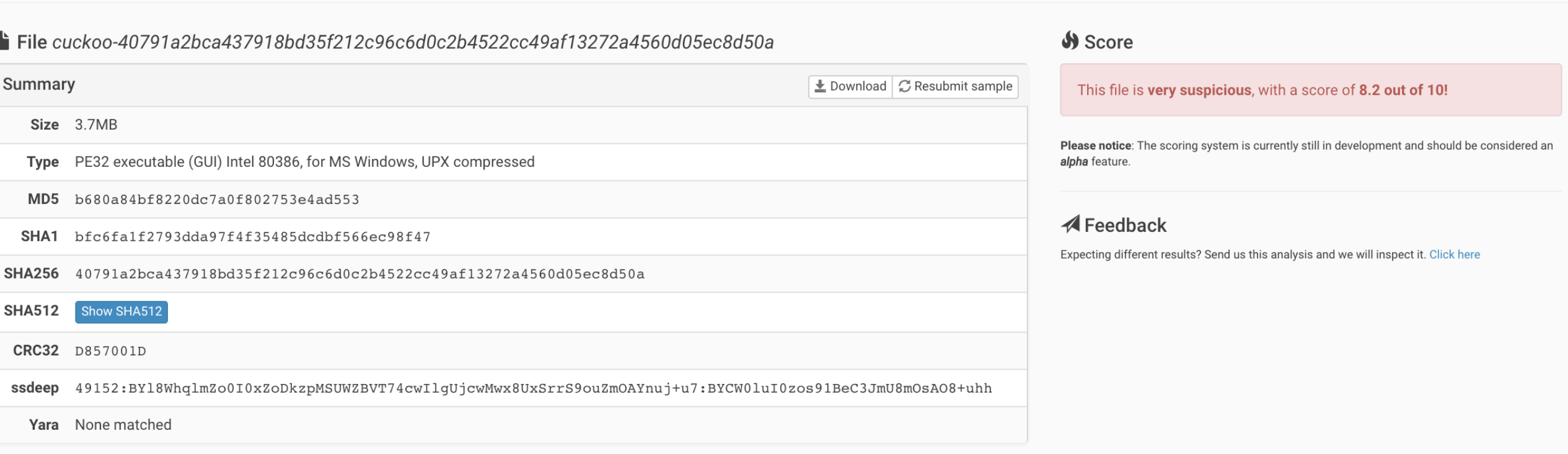

#### **①** Information on Execution

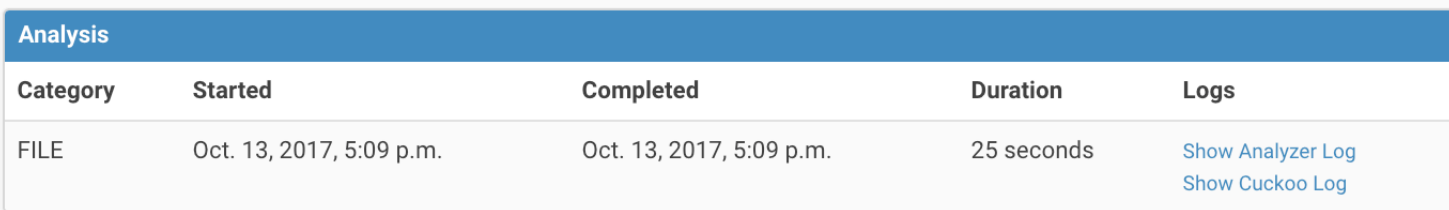

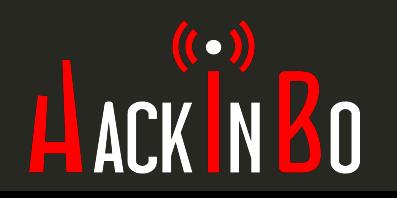

#### **2** Dashboard **E** Recent  $\alpha$  Pending Q Search cuckoos

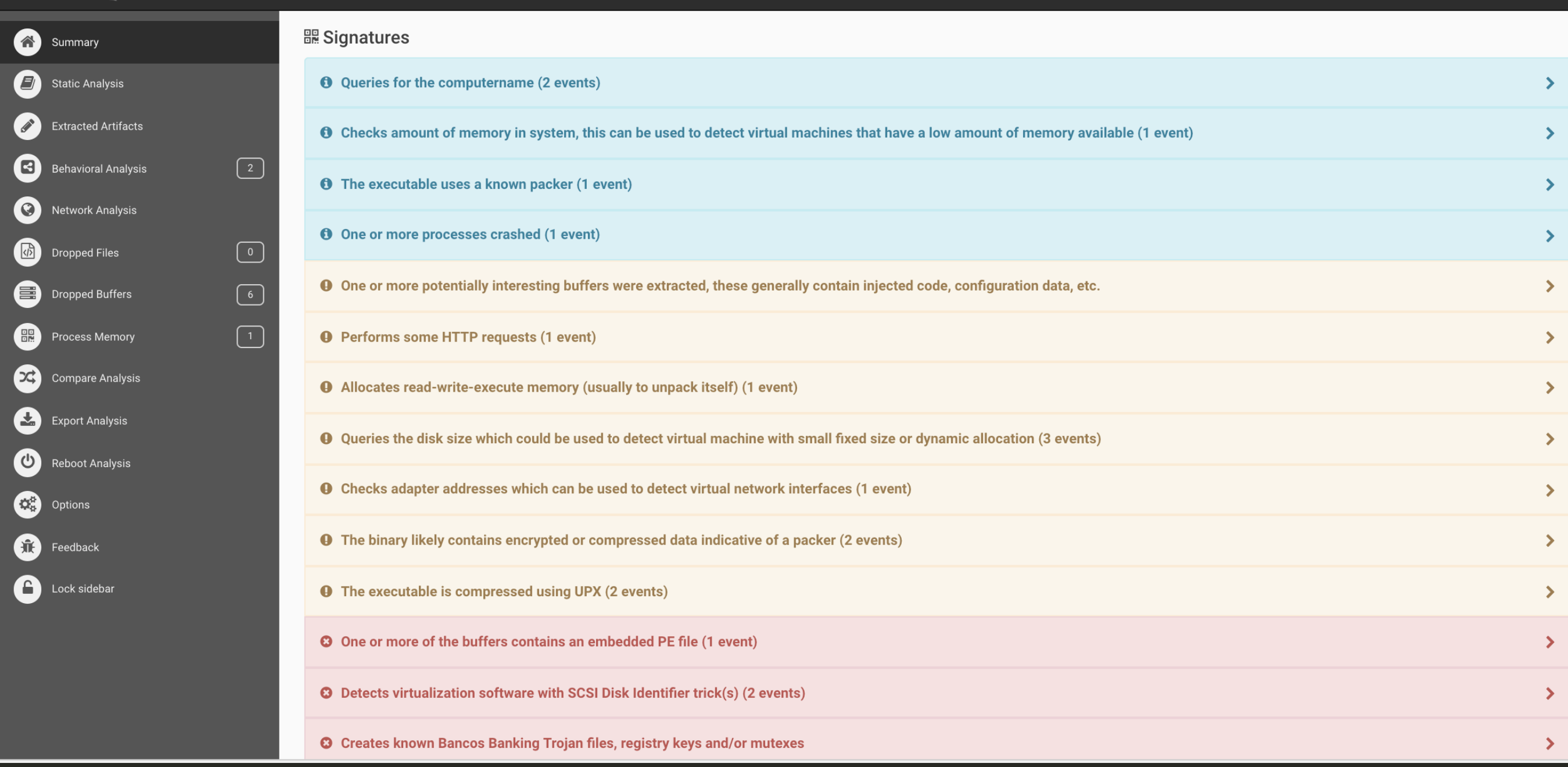

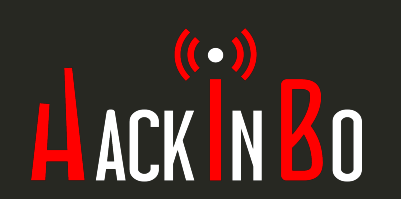

Submit Import

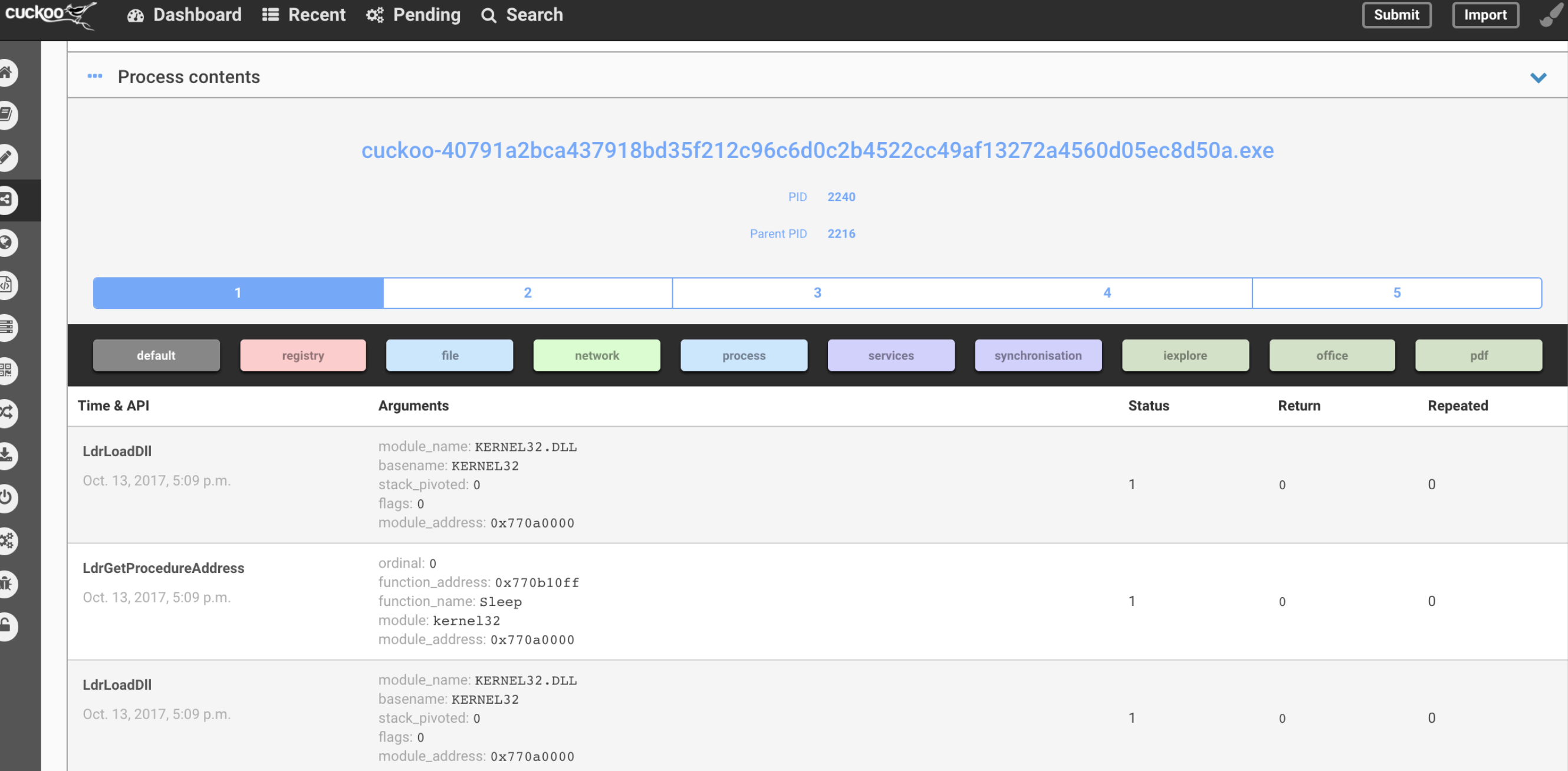

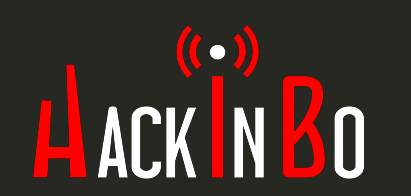

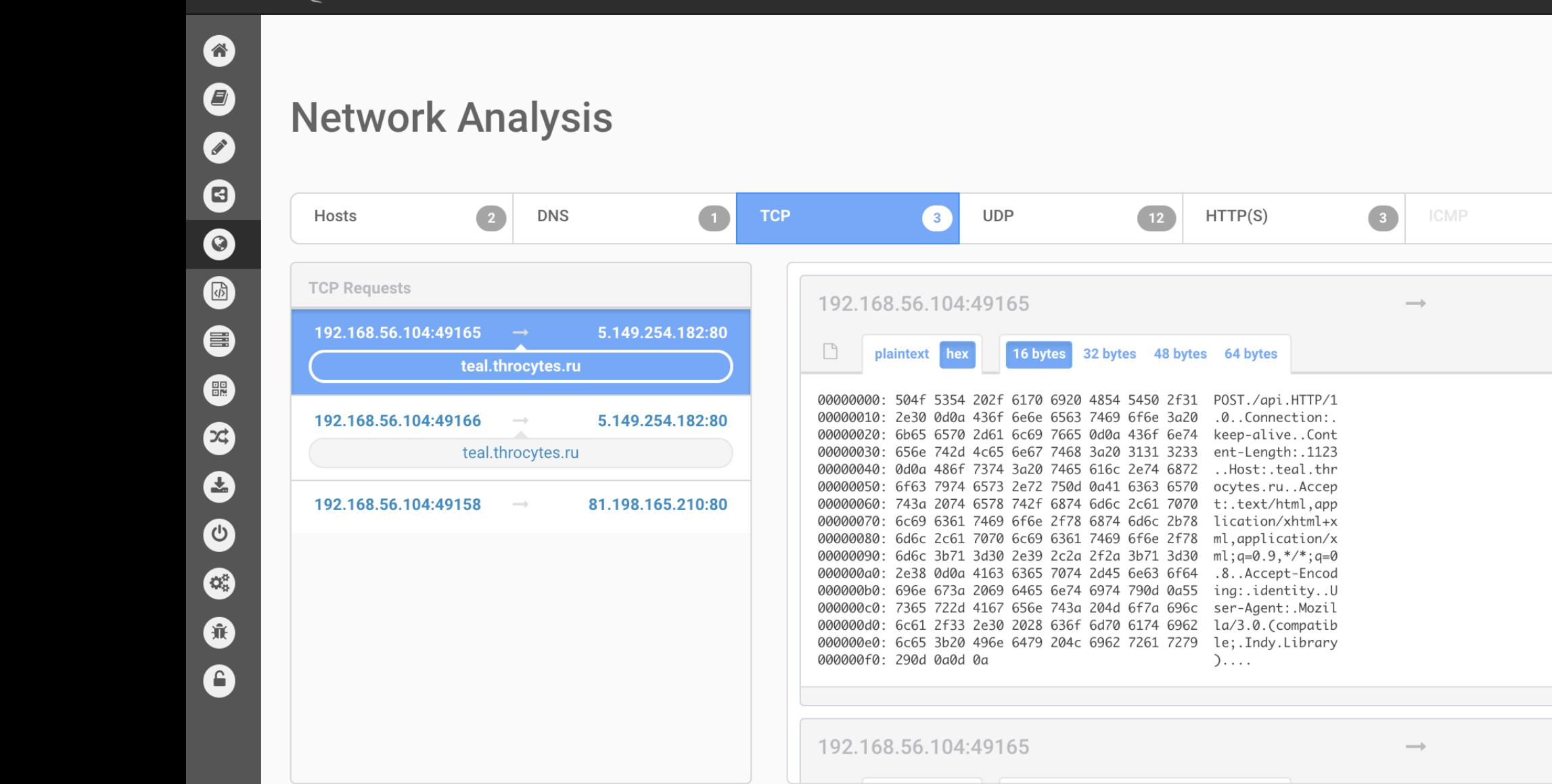

**2** Dashboard : Recent  $\varphi$  Pending Q Search

cuckoo

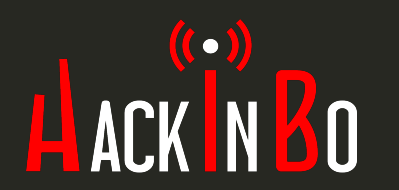

**≛** Download pcap

Suricata

5.149.254.182:80

Snort

Submit

cuckoo< Back to Top

5.149.254.182:80

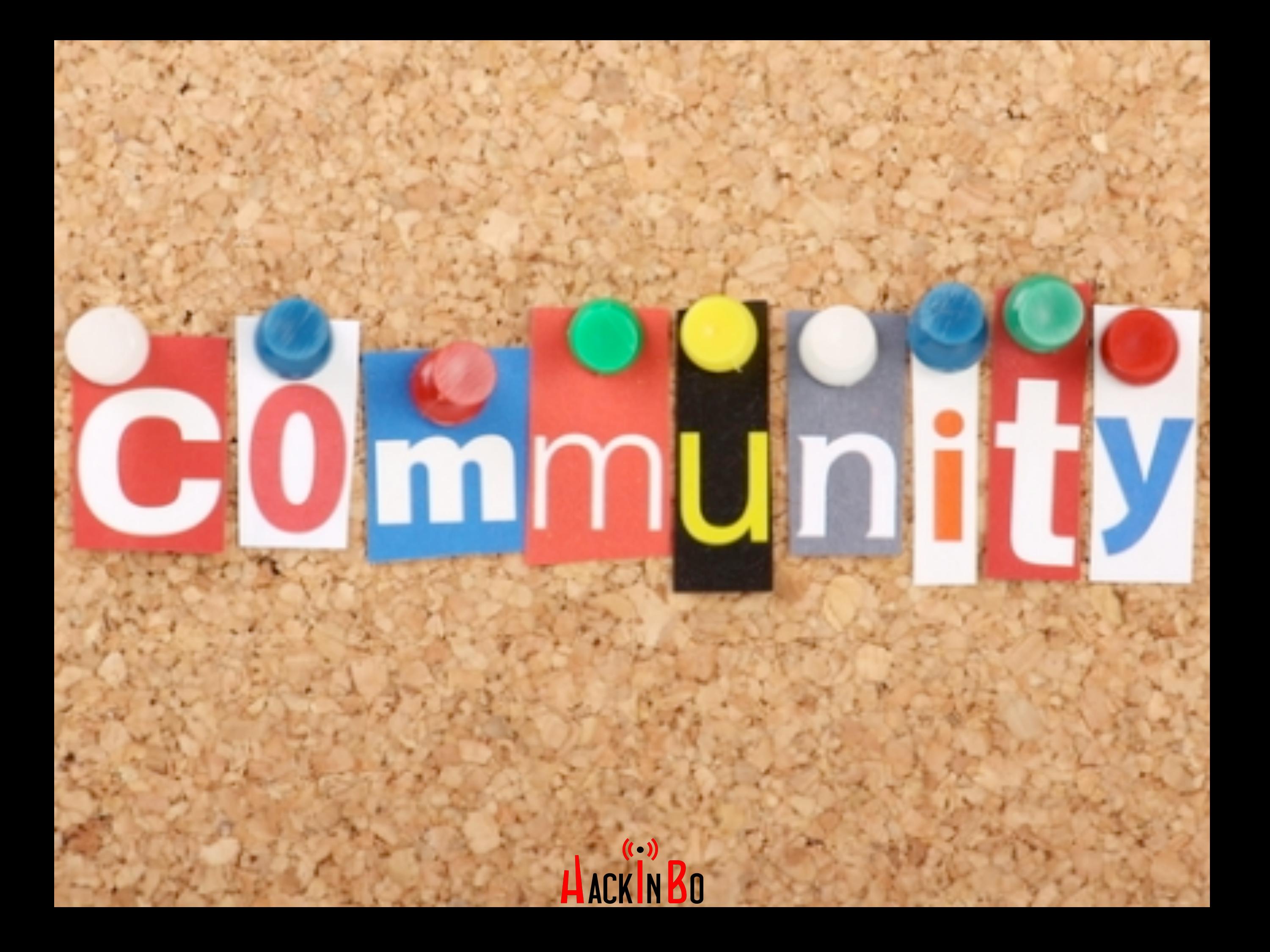

# COMMUNITY REPO

- GitHub repository di contributi dalla **community**.
- Analyzer, moduli e **signature**.
- Comando cuckoo community.
- [https://github.com/cuckoosandbox/](https://github.com/cuckoosandbox/community) [community](https://github.com/cuckoosandbox/community)

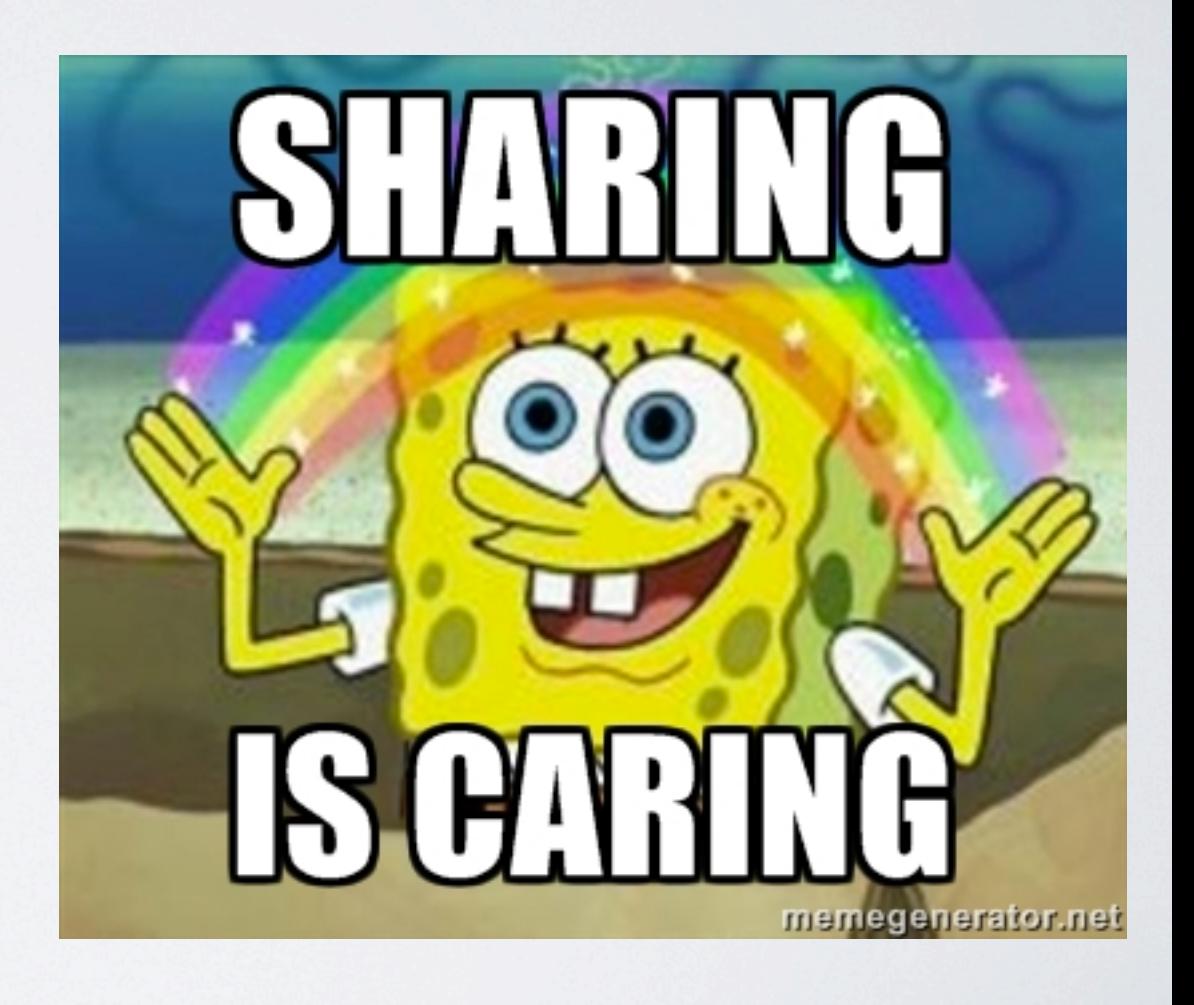

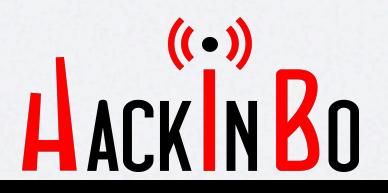

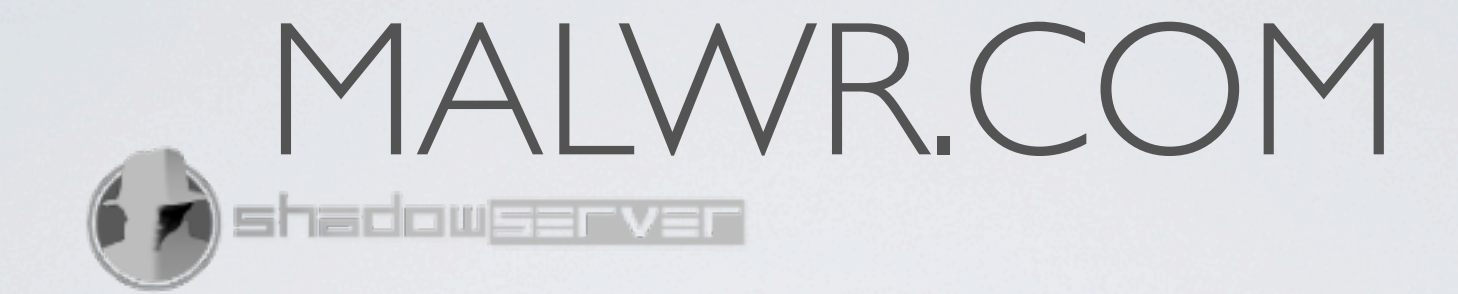

- Istanza pubblica.
- Sample **condivisi**.
- User accounts.
- Analisi **private**.
- Code of conduct.

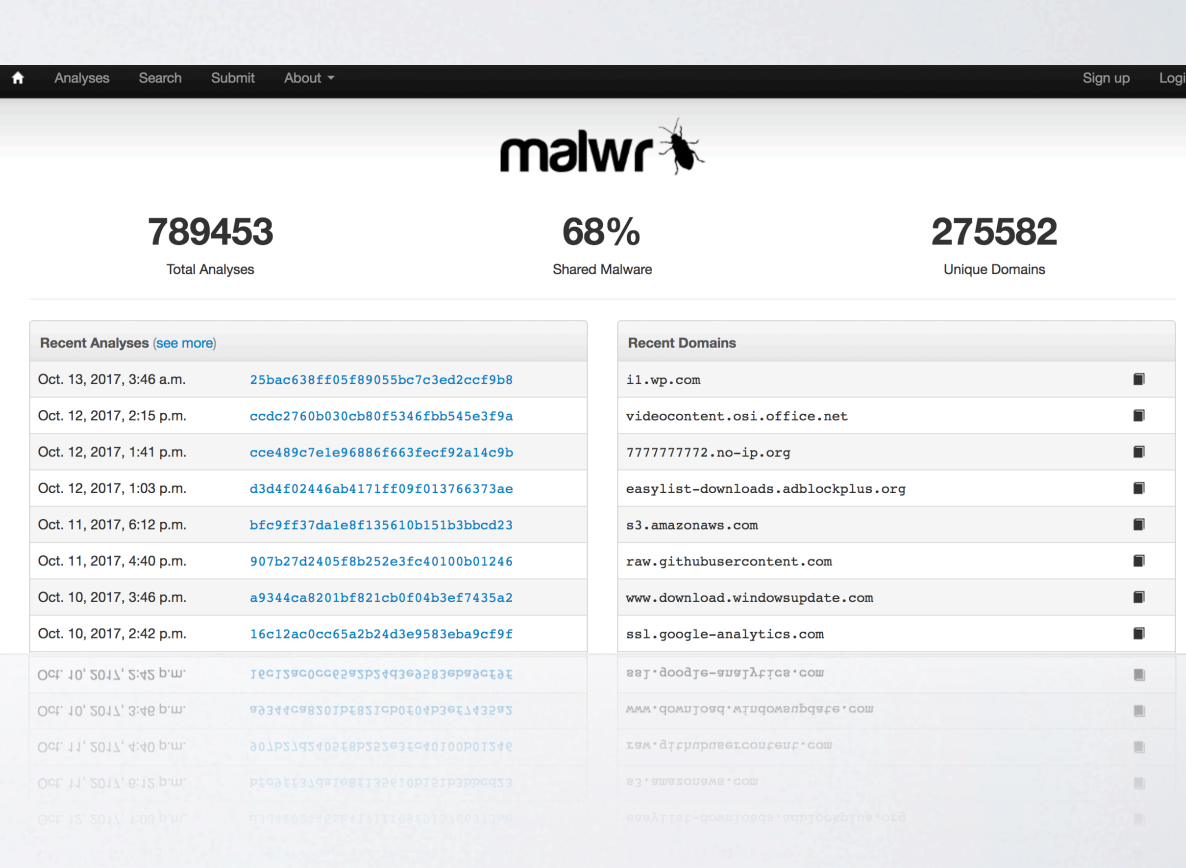

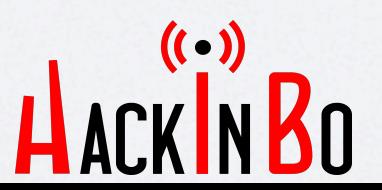

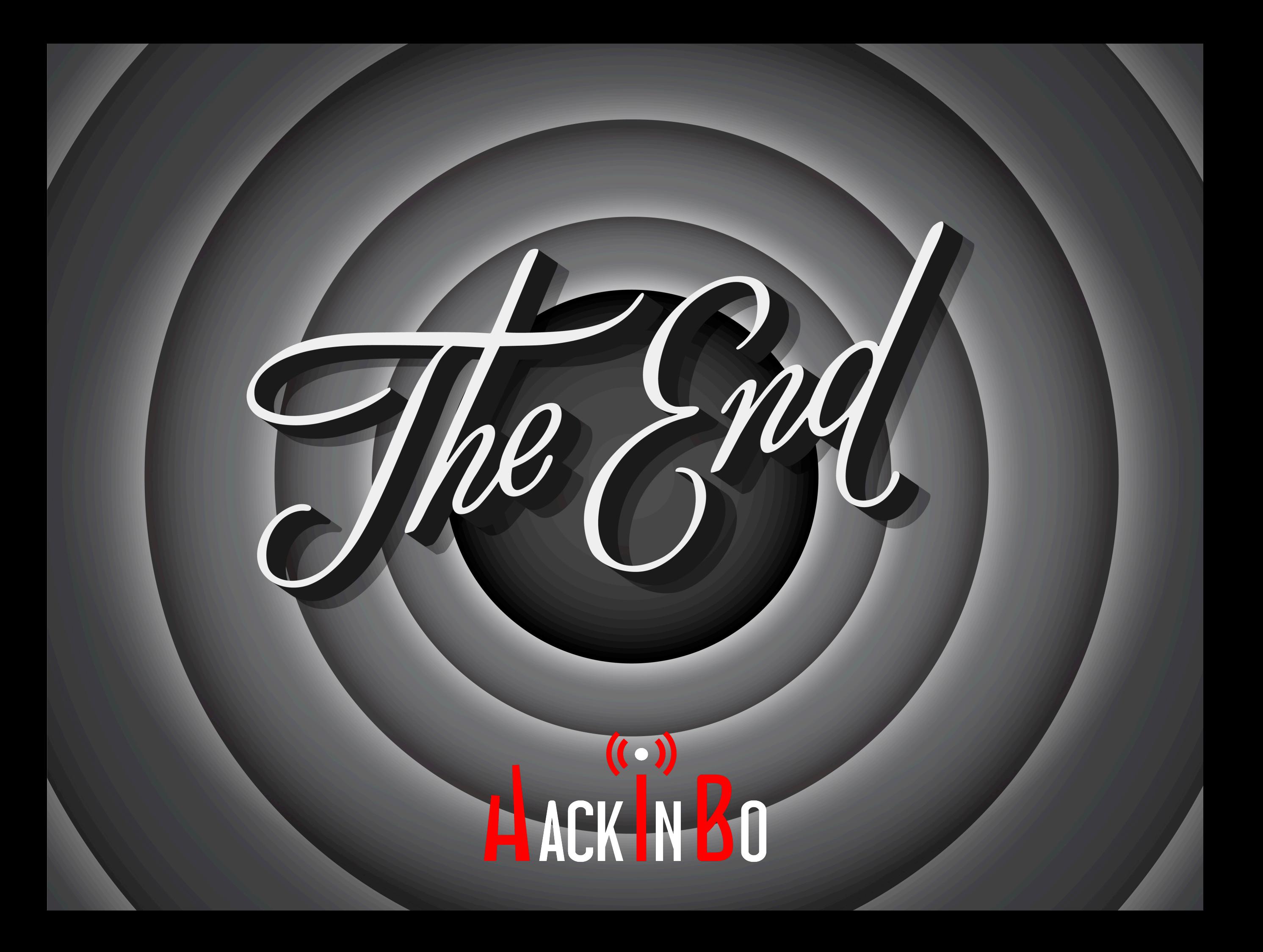